## Choosing Payment Methods In the Cart

## Express Checkout:

If you choose an Express Checkout button at the top of the cart, your choice will be stored as the default method for future purchases. If you later want to use a different method you will need to clear your browser cache to access other options.

## **OR** Choose Method Per Purchase:

First, fill out your information, and then choose from the following payment options in the "Payment" area below:

- Credit Card
- PayPal
- Affirm
- ShopPay

## Choose Your Payment Method:

You can pay by Credit Card or PayPal. Or, choose Affirm, or ShopPay, installment plans after entering contact and billing information. Your information will not be saved unless you check the box below.

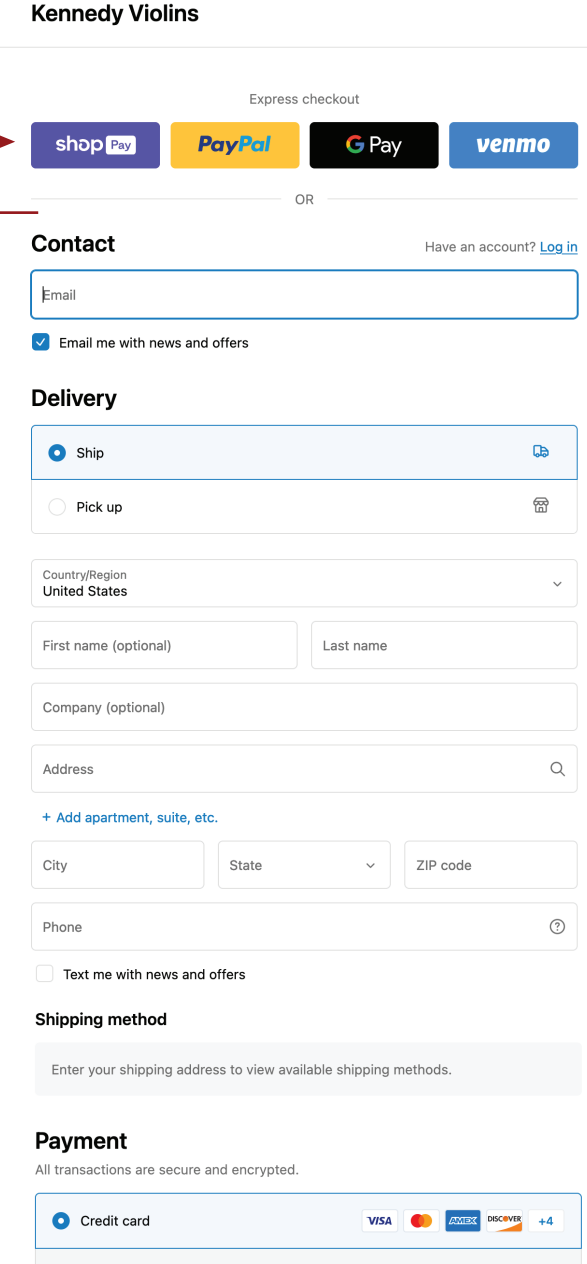

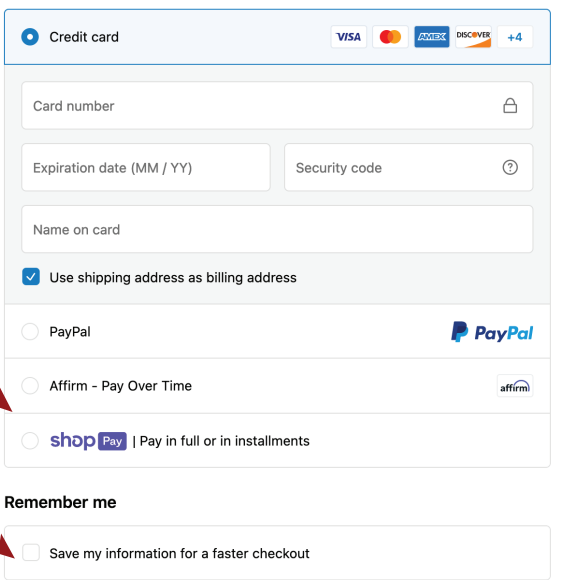

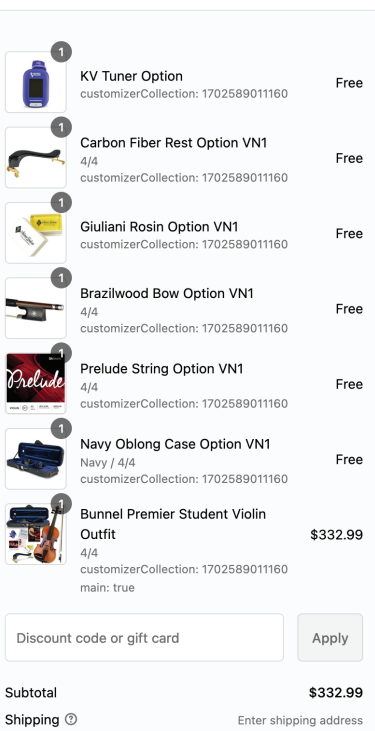

Total

ტ